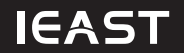

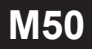

# **INSTRUKCJA OBSŁUGI**

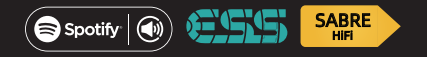

Bezprzewodowy odbiornik audio multiroom

ieast.audio © 2021

# **Witamy w świecie bezprzewodowego Hi-Fi**

### Szanowny Kliencie

Dziękujemy za wybranie bezprzewodowego odbiornika audio multiroom z serii AudioCast Pro.

Prosimy o uważne przeczytanie niniejszej instrukcji przed instalacją tego urządzenia.

Zawiera ona wszystkie informacje dotyczące bezpieczeństwa i obsługi, których należy przestrzegać, aby zapewnić prawidłowe działanie odbiornika. Zdecydowanie zalecamy zachowanie opakowania i instrukcji obsługi do wykorzystania w przyszłości.

### Kontakt

https://ieast.audio Strona oficialna

facebook.com/ieast.audiosystem

twitter.com/ieast\_audio

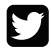

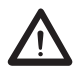

PRZECZYTAJ TĘ INSTRUKCJĘ PRZED PODŁĄCZENIEM LUB WŁĄCZENIEM URZĄDZENIA

 **UWAGA**

### **Wprowadzenie**

AudioCast Pro (M50) to odbiornik audio z wejściem Wi-Fi i Bluetooth z wbudowanym układem DAC ESS9023.

Zaprojektowany, aby zapewnić wysokiej jakości rozwiązanie do strumieniowego przesyłania dźwięku, które jest łatwe w instalacji i konfiguracji.

Tryby połączenia bezprzewodowego (Wi-Fi i Bluetooth) zapewniają natychmiastowy dostęp do milionów tytułów muzycznych w wysokiej rozdzielczości. Pozwoli również na wzmocnienie źródeł analogowych, które po prostu podłącza się w trybie przewodowym. Dzięki wbudowanemu Spotify Connect M50 umożliwia przesyłanie strumieniowe bezpośrednio z chmury. Rozpocznij transmisję strumieniową z urządzenia mobilnego, a M50 będzie odtwarzać zawartość strumieniową bez przerw, nawet jeśli wyłączysz telefon.

Po dodaniu kolejnych produktów IEAST do sieci możesz nawiązać połączenie między różnymi urządzeniami w sieci Wi-Fi. Możesz odtwarzać swoją muzykę we wszystkich pokojach jednocześnie lub inną muzykę w każdym pokoju.

# **Specyfikacja**

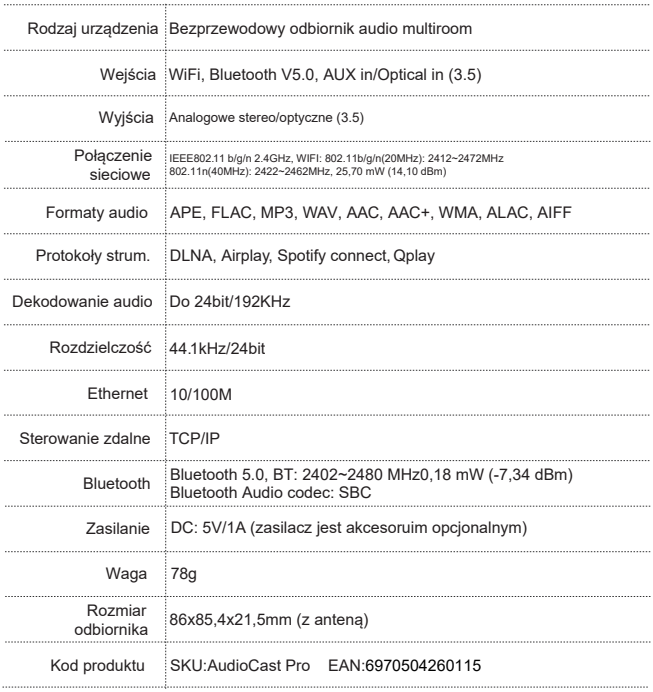

### **W zestawie**

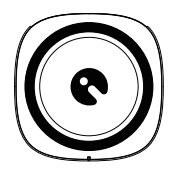

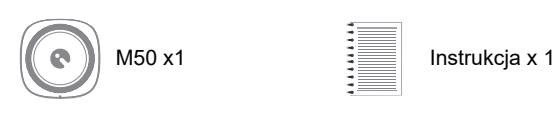

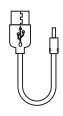

Kabel zasilający Kabel AUX x 1 USB-A do DC x1

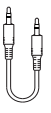

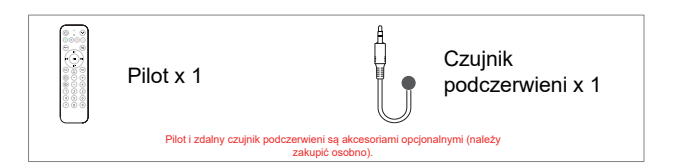

### **Interfejsy i funkcje**

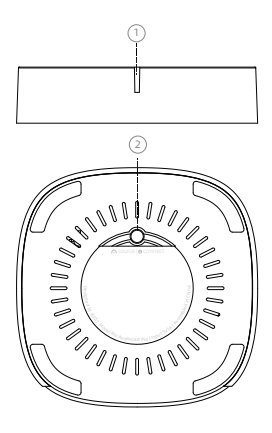

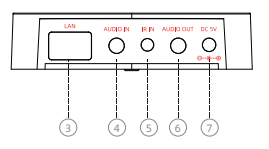

#### -**Wskaźnik trybu:** 1

 Włączony: zielony-miga Czuwanie: zielony-miga powoli Tryb Wi-Fi: zielony-stały Bluetooth: niebieski-stały AUX in: biały-stały Optical in: pomarańczowy-stały

#### -**Połącz: Przycisk wielofunkcyjny** 2

Krótkie naciśnięcie, aby przełączyć tryb

 Zielone światło - długie naciśnięcie przez 3s: tryb konfiguracji sieci Wi-Fi Niebieskie światło - długie naciśnięcie przez 3s: tryb parowania Bluetooth Białe światło - długie naciśnięcie przez 3s: Reset do ustawień fabrycznych

- -**Ethernet:** Złącze do kablowego połączenia sieciowego. 3
- -**Audio in:** Wejście AUX in/optyczne (3.5) 4
- -**IR In:** Aby korzystać z funkcji pilota zdalnego sterowania, należy najpierw 5 podłączyć odbiornik podczerwieni.
- **-Audio out:** Wyjście liniowe/optyczne (3.5) 6
- **-DC:** Złącze zasilania 5V/1A 7

# **Pilot (opcjonalny)**

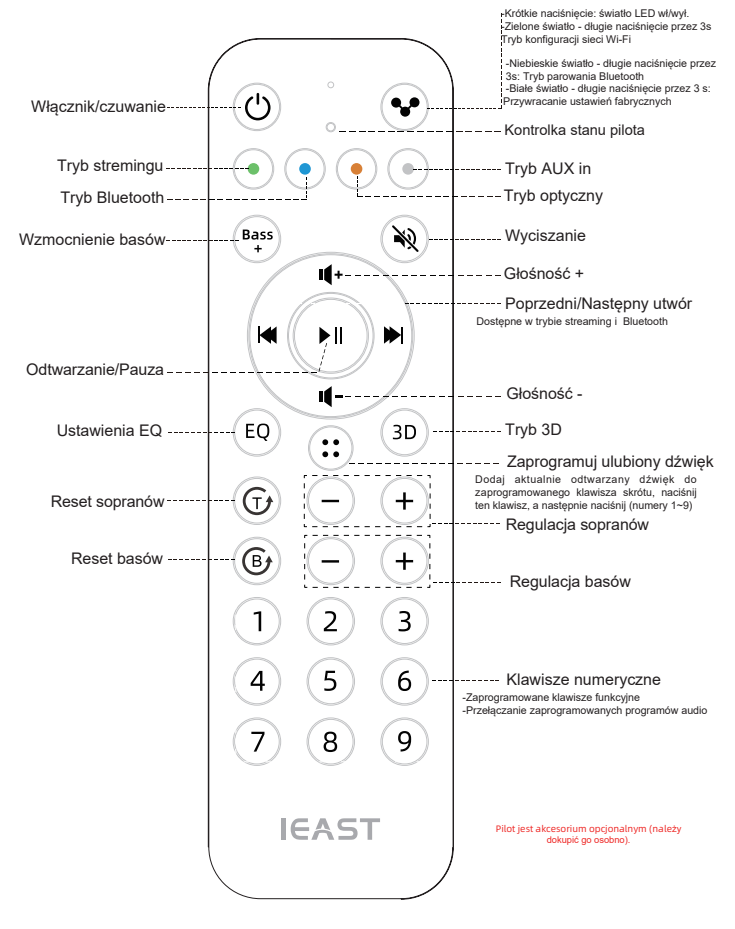

### **Schemat działania**

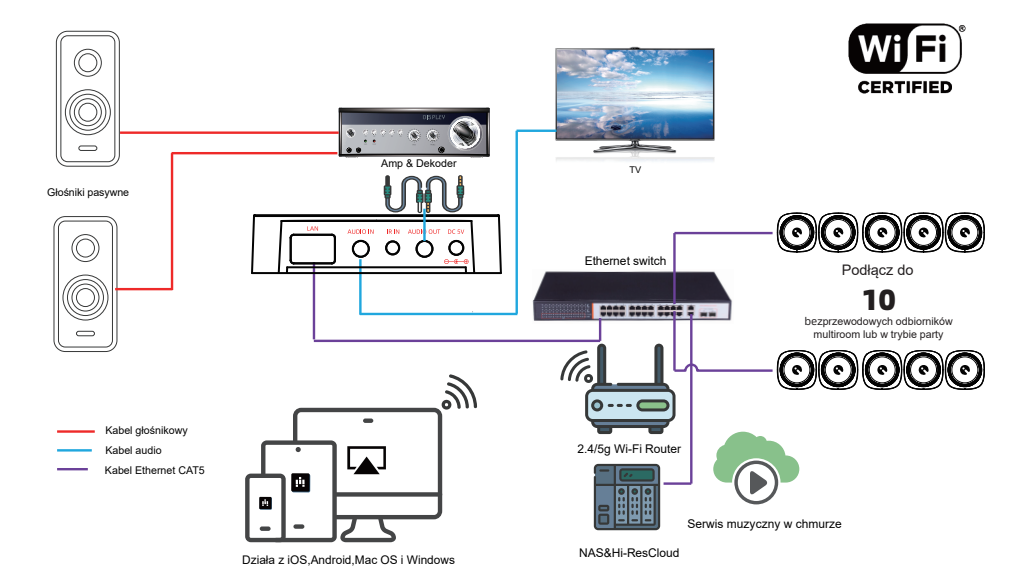

# **Aplikacia IEAST**

Aplikacja IEAST umożliwia podłączenie produktu do sieci za pomocą smartfona lub tabletu i jednoczesne korzystanie z kilku urządzeń naszej marki. Aplikacja jest kompatybilna z telefonami z systemem iOS i Android i można ją pobrać bezpłatnie ze sklepu Google Play i App Store.

Wyszukaj **IEAST Controller** w App Store

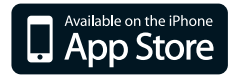

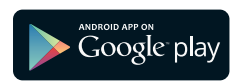

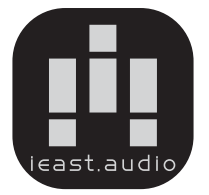

Zeskanuj kod QR:

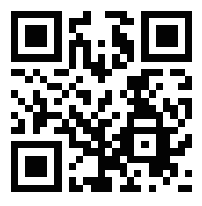

Android

### Aplikacja IEAST Controller umożliwia:

-Podłączenie produkt do sieci (BLE lub połączenie bezpośrednie)

-Wybór źródła w swoim produkcie

-Zarządzanie trybem multi-room

-Informacje, jaką muzykę odtwarzasz

-Zarządzanie głośnością dźwięku

-Ustawienie ulubionych programów jako ustawienia wstępne

-Jednoczesne dodawanie i sterowanie innymi produktami IEAST

-Dostęp do ponad 10 000 radiostacji cyfrowych

-Odtwarzanie muzyki z serwisów streamingowych (Spotify, Amazon music, Deezer, Tidal...)

### **Korzystanie z odbiornika audio**

Pierwsze użycie & konfiguracja przez Wi-Fi (BLE)

- Podłącz zasilanie do odbiornika.

- Zielona lampka kontrolna miga i czeka na ciągłe zielone światło.

- Upewnij się, że telefon komórkowy lub tablet połączył się z siecią domową 2.4G, a GPS i Bluetooth są włączone.

- Otwórz aplikację IEAST (w przypadku urządzenia z systemem Android system poprosi o pozwolenie na korzystanie z danych GPS i przechowywania plików, kliknij "Akceptuj", aby kontynuować).

To uprawnienie GPS jest konfigurowane przez Androida do korzystania z BLE. Po zakończeniu konfiguracji możesz przejść do ustawień systemowych i je wyłączyć.

Zezwolenie na przechowywanie plików to zezwolenie IEAST na dostęp do plików audio przechowywanych w telefonie komórkowym.

- Aplikacja IEAST wyświetli wszystkie urządzenia IEAST, które można skonfigurować, wybierz żądane urządzenie.

- Aplikacja IEAST zaleci sieć 2.4G, do której podłączony jest obecny telefon komórkowy lub tablet.

- Wprowadź hasło sieciowe zgodnie z monitem, jeśli nie jest to sieć, z którą urządzenie ma się połączyć, możesz zmienić je na żądaną sieć.

- Po nawiązaniu połączenia aplikacja sprawdzi, czy obecne oprogramowanie układowe jest najnowszą wersją, jeśli nie jest to najnowsza wersja, poprosi o aktualizację do najnowszej wersii oprogramowania układowego.

- Postępuj zgodnie z instrukcjami, aby zmienić nazwę urządzenia, możesz wybrać ustawienie wstępne lub wprowadzić własną żądaną nazwę.

- Po ustawieniu nazwy urządzenia zobaczysz ją na liście urządzeń w aplikacji IEAST.

Jeśli zastosowanie powyższej metody zakończy się niepowodzeniem w odnalezieniu urządzenia IEAST, aplikacja poprosi o wybranie alternatywnej metody "Wi-Fi Direct". Prosimy działać zgodnie z poleceniami aplikacji:

- Postępuj zgodnie z instrukcjami, aby wprowadzić ustawienia Wi-Fi telefonu lub tabletu, wyszukaj hotspot Wi-Fi IEAST AudioCast Pro\_xxxx i połącz się.

- Wróć do aplikacji IEAST i wybierz bezprzewodowy punkt dostępu, z którym ma się połączyć urządzenie IEAST, i wybierz Kontynuuj.

- Po ustawieniu nazwy urządzenia zobaczysz ją na liście urządzeń w aplikacji IEAST.

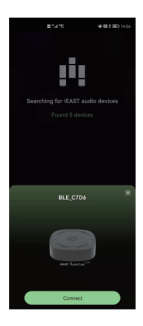

Interfejs konfiguracji urządzenia BLE Jak podłączyć?

Zeskanuj kod QR:

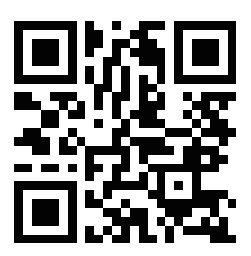

### **Tryb Ethernet (zalecany)**

- Odbiornik jest włączony, a fabrycznym domyślnym trybem pracy jest tryb Wi-Fi/ Ethernet (ciągłe zielone światło wskaźnika, stałe zielono/pomarańczowe światło wskaźnika interfejsu Ethernet);

- Gdy odbiornik jest podłączony do sieci przez Ethernet, można nim sterować i używać, używając aplikacji IEAST;

- Podczas korzystania z trybu Ethernet do łączenia się z siecią, wzmacniacz domyślnie wyłączy WiFi;

**Uwaga:** Jeśli przeszedłeś na inną sieć bezprzewodową lub hasło podłączonej sieci bezprzewodowej zostało zmienione, naciśnij i przytrzymaj przycisk Połącz w trybie Wi-Fi, aby przejść do trybu konfiguracji sieci Wi-Fi.

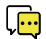

System operacyjny Android 6.0 wyświetli okno z prośbą o zezwolenie na korzystanie z "sieci Wi-Fi urządzenia IEAST", wybierz "Tak lub Zezwól", w przeciwnym razie urządzenie nie będzie mogło zostać skonfigurowane do połączenia z siecią. Musisz autoryzować uprawnienia, takie jak "lokalizacja, GPS, pamięć lokalna, Bluetooth itp., wybierz "Tak lub Zezwól", w przeciwnym razie wpłynie to na twoje użytkowanie.

### **Tryb Bluetooth**

- Krótko naciśnij przycisk "Połącz" urządzenia i przycisk trybu Bluetooth na pilocie, aby przejść do tego trybu. Gdy wskaźnik świeci na niebiesko, oznacza to przełączenie w tryb Bluetooth. - W trybie Bluetooth naciśnij i przytrzymaj "Połącz" przez 3 s, aby przejść do trybu parowania Bluetooth (niebieski wskaźnik miga przez 3s), telefon komórkowy lub inne urządzenie inteligentne wyszukuje urządzenie za pomocą funkcji wyszukiwania Bluetooth, wybierz urządzenie za pomocą nazwy urządzenia Bluetooth "AudioCast Pro\_XXXX", kliknij Połącz. - Pomoc przy wyłączaniu funkcji Bluetooth i ustawianiu nazwy Bluetooth: skonsultuj się z lokalnym autoryzowanym sprzedawcą.

#### **Uwaga:**

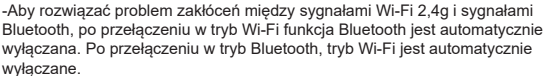

-Funkcja Multi-room obsługuje dźwięk Bluetooth w trybie Ethernet (nieobsługiwana w trybie Wi-Fi).

#### **Reset odbiornika**

-Metoda 1: Przełącz na tryb AUX, naciśnij i przytrzymaj przycisk "Połącz" po prawej stronie AudioCast Pro przez 3s i zwolnij go. Zielona lampka kontrolna miga szybko, wskazując tryb resetowania;

-Metoda 2: Przełącz na tryb AUX, naciśnij i przytrzymaj przycisk " $\heartsuit$ " w prawym górnym rogu pilota przez 3 sekundy i zwolnij go. Zielona lampka wskaźnika zacznie szybko migać, aby wskazać, że przechodzi w tryb resetowania;

-Metoda 3: Otwórz aplikację IEAST, wprowadź ustawienia urządzenia -"Informacje o urządzeniu" - "Przywróć ustawienia fabryczne". Wybierz "Potwierdź".

Zielona kontrolka na wzmacniaczu miga przez 50 sekund. Miganie ustaje, gdy usłyszysz sygnał, a urządzenie zostało zresetowane do ustawień fabrycznych.

#### **Uwaga**

Niebezpieczeństwo pożaru lub porażenia prądem. Nie wystawiaj urządzenia na działanie deszczu lub wilgoci. Sprzęt ten nie może mieć kontaktu z kapiącą lub bryzgającą wodą, a przedmioty wypełnione płynami (takie jak wazony) nie mogą być stawiane na urządzeniu.

#### **Środki ostrożności dotyczące prawidłowego użytkowania**

Ten produkt został zaprojektowany zgodnie z rygorystycznymi normami i spełnia normy bezpieczeństwa. Powinien być używany tylko w normalnych warunkach opisanych poniżej. Sprawdź napięcie elektryczne przed podłączeniem go do źródła zasilania. To urządzenie zostało zaprojektowane do pracy w wielu krajach. Zachowaj ostrożność podczas odłączania przewodu zasilającego. Odłączając przewód zasilający od źródła zasilania, ciągnij za główkę wtyczki, a nie za kabel. Jeśli nie przewidujesz używania tego urządzenia przez dłuższy czas, zaleca się odłączenie go od źródła zasilania. Nie otwieraj obudowy. To urządzenie nie zawiera części, które mogą być wymieniane przez użytkownika. Dostęp do wnętrza obudowy tego urządzenia może prowadzić do porażenia prądem. Wszelkie modyfikacje produktu unieważnią gwarancję. Jeśli do obudowy dostanie się obcy przedmiot lub płyn, skontaktuj się ze sprzedawcą w celu zorganizowania fachowej pomocy serwisowej.

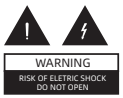

#### **Ważne wskazówki dotyczące bezpieczeństwa**

Energia elektryczna może powodować obrażenia ciała i szkody materialne, jeśli jest niewłaściwie obsługiwana. Ten produkt został zaprojektowany i wyprodukowany z najwyższym priorytetem bezpieczeństwa. Jednak niewłaściwe użytkowanie może spowodować porażenie prądem i/ lub pożar. Aby zapobiec potencjalnemu niebezpieczeństwu, podczas instalacji, obsługi i czyszczenia produktu należy przestrzegać poniższych instrukcji.

Aby zapewnić sobie bezpieczeństwo i przedłużyć żywotność odbiornika IEAST, przed użyciem produktu należy dokładnie zapoznać się z poniższymi środkami ostrożności.

1. Przeczytaj uważnie instrukcję obsługi. 2. Zachowaj instrukcję obsługi. 3. Przestrzegaj wszystkich ostrzeżeń. 4. Postępuj zgodnie ze wszystkimi instrukcjami. 5. Nie używaj tego urządzenia w pobliżu wody. 6. Czyścić tylko suchą szmatką. 7. Nie blokuj żadnych otworów wentylacyjnych. Zainstaluj zgodnie z instrukcją producenta. 8. Nie instaluj w pobliżu źródeł ciepła, takich jak kaloryfery, grzejniki, piece lub inne urządzenia (w tym wzmacniacze), które wytwarzają ciepło. 9. Nie omijać zabezpieczenia wtyczki uziemiającej. Wtyczka uziemiająca ma dwa bolce i trzeci bolec uziemiający. Jeśli dostarczona wtyczka nie pasuje do gniazdka, skonsultuj się z elektrykiem w celu wymiany przestarzałego gniazdka. 10. Chroń przewód zasilający przed nadepnięciem lub przyciśnięciem, szczególnie przy wtyczkach, gniazdach i miejscach, w których wychodzą z urządzenia. 11. Używaj wyłącznie przystawek/akcesoriów określonych przez producenta. 12. Odłącz to urządzenie podczas burzy z piorunami lub gdy nie jest używane przez dłuższy czas. 13. Wszelkie czynności serwisowe należy powierzyć wykwalifikowanemu serwisowi. Serwis jest wymagany, gdy urządzenie zostało w jakikolwiek sposób uszkodzone, np. uszkodzony jest przewód zasilający lub wtyczka, rozlano płyn lub wpadły przedmioty do wnętrza urządzenia, urządzenie zostało wystawione na działanie deszczu lub wilgoci lub nie działa prawidłowo.

#### **Gwarancja**

Odbiorniki audio objęte są 2 letnią gwarancją. Niniejsza gwarancja obejmuje 2 lata na części i naprawę wszystkich elementów.

Gwarancja obejmuje tylko pierwotnego nabywcę produktu, a nie kolejnego właściciela.

Zobowiązania IEAST wynikające z tych gwarancji ograniczają się do naprawy lub wymiany dowolnego elementu, który został uznany za wadliwy pod względem materiału lub wykonania w normalnych warunkach użytkowania, na taki sam i/lub aktualny produkt.

Niniejsze gwarancje nie mają zastosowania do produktów, które były niewłaściwie używane, modyfikowane lub demontowane.

Produkty, które mają zostać naprawione lub zwrócone w ramach niniejszej gwarancji, muszą zostać zwrócone do fabryki przez autoryzowanego sprzedawcę IEAST z opłaconymi z góry wszystkimi kosztami transportu i ubezpieczenia.

#### **Zgłoszenie naprawy w ramach gwarancji**

Aby ubiegać się o naprawę lub serwis w ramach gwarancji, wystarczy skontaktować się z lokalnym sprzedawcą IEAST, od którego zakupiono Twój sprzet. Aby upewnić się, że będziesz w stanie wysłać uszkodzony produkt we właściwy sposób, zawsze zachowuj oryginalne opakowanie sprzętu IEAST. Jeśli nie możesz skontaktować się z oryginalnym sprzedawcą lub jeśli używasz produktu IEAST poza krajem zakupu, powinieneś skontaktować się z krajowym dystrybutorem IEAST w kraju zamieszkania, który doradzi, gdzie sprzęt może być serwisowany.

Możesz również odwiedzić naszą stronę internetową, aby sprawdzić nasze dane kontaktowe: ieast.audio Aby potwierdzić gwarancję, musisz przedstawić dowód zakupu: oryginalną fakturę / paragon z jego datą.

#### Deklaracia zgodności UE

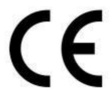

Niniejszym Producent oświadcza, że to urządzenie spełnia zasadnicze wymogi i inne stosowne przepisy dyrektyw według załączonej deklaracji zgodność CE.

#### Właściwa utylizacja i recykling odpadów

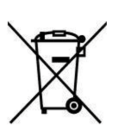

Symbol przekreślonego kontenera na odpady umieszczany na sprzecie oznacza, że zużytego sprzetu nie należy umieszczać w pojemnikach łącznie z innymi odpadami. Składniki niebezpieczne zawarte w sprzęcie elektronicznym mogą powodować długo utrzymujące się niekorzystne zmiany w środowisku naturalnym, jak również działać szkodliwie na zdrowie ludzkie.

Użytkownik, który zamierza pozbyć sie zużytego urzadzenia ma obowiązek przekazania go zbierającemu zużyty sprzęt. Kupujący nowy sprzęt, stary, tego samego rodzaju i pełniący te same funkcje można przekazać sprzedawcy. Zużyty sprzęt można również przekazać do punktów zbierania, których adresy dostępne są na stronach internetowych gmin lub w siedzibach urzedów.

Gospodarstwo domowe pełni bardzo ważna role w prawidłowym zagospodarowaniu odpadów sprzetu elektrycznego i elektronicznego. Przekazanie zużytego sprzętu elektrycznego i elektronicznego do punktów zbierania przyczynia się do ponownego użycia recyklingu badź odzysku sprzetu i ochrony środowiska naturalnego.

Jeżeli produkt posiada baterie, to niniejsze oznaczenie na baterii, w instrukcji obsługi lub opakowaniu oznacza, że po upływie okresu użytkowania baterie, w które wyposażony był dany produkt, nie mogą zostać usunięte wraz z innymi odpadami pochodzącymi z gospodarstw domowych i należy je przekazać do odpowiednio do tego przeznaczonego pojemnika lub punktu zbierania odpadów.

Wynrodukowano w Chinach.

Producent: SHENZHEN UYESEE TECHNOLOGY CO., LTD Office: 201C, C6 Building, HengFeng Industry Park, Hezhou, 518126, Bao'an District, Shenzhen, China E-mail: support@ieast.net Website: https://www.ieast.net

IMPORTER: MIP sp. z o. o. Al. Komisii Edukacii Narodowei 36/112B, 02-797 Warszawa, www.mip.bz

© Wszelkie prawa zastrzeżone. Tłumaczenie i opracowanie na język polski: MIP. v1.0#L5O

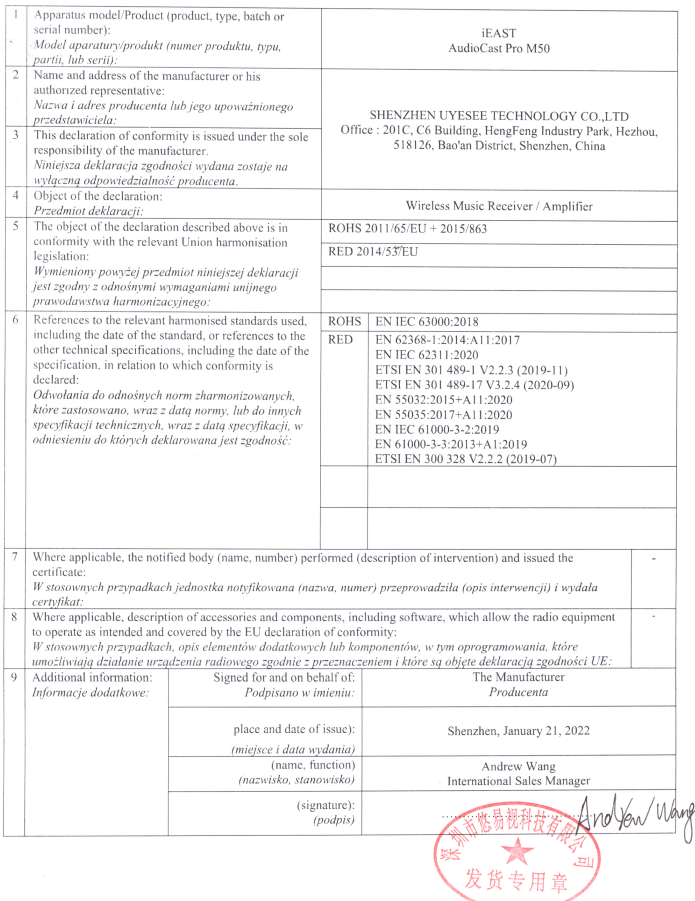